## Exporting Purchase Advice

This Job Aid walks you through how to export the single PDF Purchase Advice, bulk PDF Purchase Advice and pull the summary Excel Purchase Advice report.

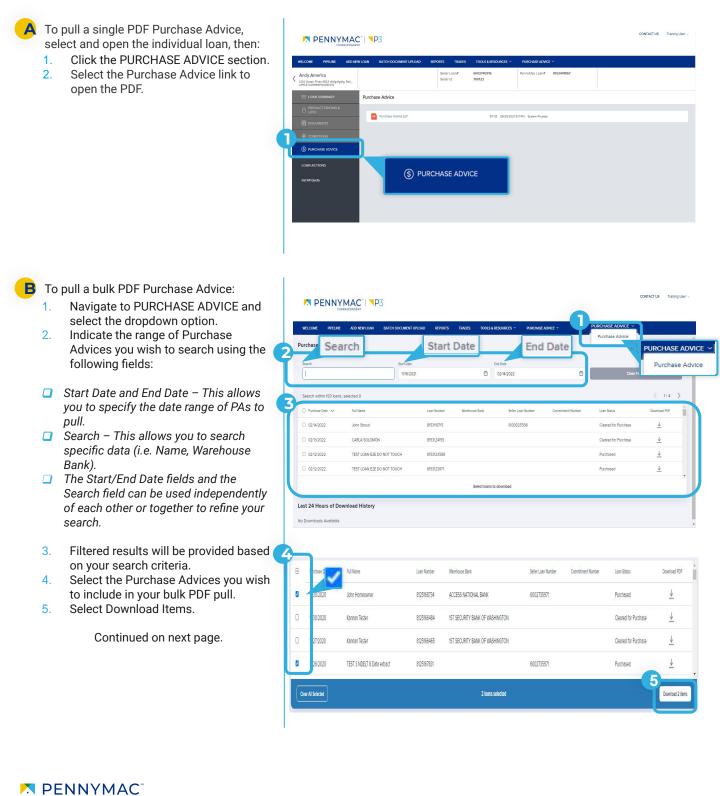

- 6. On the pop-up screen, rename your file.
- 7. Click on Start Download.
- 8. Your download will appear in the History Section and will be accessible for 24 hours.
- 9. Click the Download Arrow under Download Zip to obtain a ZIP file that will contain the Purchase Advice PDFs you previous selected.

Once you have downloaded your bulk PDFs you can run addition gueries using new search terms. To clear the existing search criteria, click the Clear Filters button to the right of the search fields.

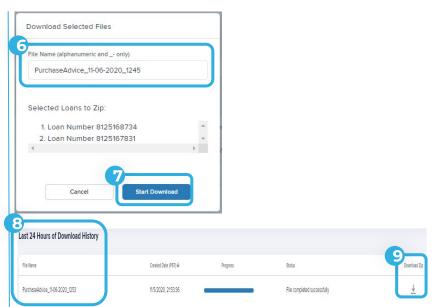

| Correspondent            |                       |                       |             |                       |               |                |       |           |  |
|--------------------------|-----------------------|-----------------------|-------------|-----------------------|---------------|----------------|-------|-----------|--|
| VELCOME PIPELINE         | ADD NEW LOAN          | BATCH DOCUMENT UPLOAD | REPORTS TRA | ADES TOOLS & RESOUR   | ces ~         |                |       |           |  |
| Excel Purchase           | Advice Report         | 213 items             |             | DED                   |               |                |       |           |  |
| 05/08/2020 5:11:17 PM (F | ecific Daylight Time) |                       |             | REPO                  | ORTS          |                |       |           |  |
| PENNYMAC LOAN #          | SELLER LOAN #         | BORROWER LAST NAME    | ULI         | PROPERTY ADDRESS      | PROPERTY CITY | PROPERTY STATE | PROPE |           |  |
| 8125001133               | 6002107761            | One                   |             | 123 PACIFIC AVE       | VENICE        | CA             | 9029  | sv        |  |
| 8125001216               |                       |                       |             |                       |               |                | 1     | -         |  |
| 8125001272               | 6002741280            | Customer              | 123         | 8531 GLACIER POINT DR | STOCKTON      | CA             | 95212 | VA        |  |
| 8125001352               |                       | America               |             | 555 Long Lane         | Columbia      | MO             | 55555 | Conventio |  |
| 8125001755               |                       | Customer              |             | 12539 RALSTON AVE     | Sylmar        | CA             | 91342 | Conventio |  |
| 8125001805               |                       | Ready                 |             | 119 Magnolias Blvd    | Sherman Oaks  | CA             | 91403 | Conventio |  |
| 8125002185               | 6002741004            | America               |             | 4059 Brannon Street   | Los Angeles   | CA             | 90014 | FarmersH  |  |
| 8125002191               | 6002741214            | America               |             | 1234 Ocean Pines #823 | Rehobeth      | MD             | 21857 | VA        |  |
| 8125002555               | 6002740077            | Customer              |             | 8531 GLACIER POINT DR | Stockton      | CA             | 95212 |           |  |
|                          |                       |                       |             |                       |               |                |       |           |  |

To pull the Excel Purchase Advice report, follow the next steps:

- 1. Navigate to Reports
- 2. Select the Excel Purchase Advice Report.

## Option 1

3. Click on the Export CSV icon to download copy.

Clicking the CSV icon will automatically download the file

## **Option 2**

- Click on the Export PDF icon to 3. download or print a copy.
- Change the Destination to "Save as 4 PDF"
- 5. Change the Layout to "Landscape"
- Change Paper size to "A1" 6.
- 7. Click Save

Formatting the PDF this way makes the document legible and is particularly helpful for Warehouse Clients who need an audit trail.

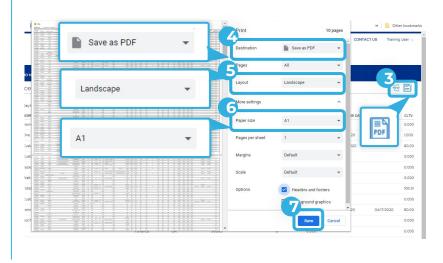

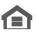

Equal Housing Opportunity © 2020 PennyMac Corp., 3043 Townsgate Road, Suite 300, Westlake Village, CA 91361. NMLS # 252869 (NMLS Consumer Access). Trade/service marks are the property of PennyMac Corp. and/or its subsidiaries or affiliates. Some products and programs may not be available in all states. Georgia Residential Mortgage Licensee # 33028. Illinois Department of Financial & Professional Regulation, 320 W Washington St, Springfield, IL 62786, Residential Mortgage Licensee # MB.6760811. Minnesota: This is not an offer to enter into an agreement and an offer may only be made pursuant to Minn. Stat. §47.206 (3) & (4). Licensed by the Mississippi Department of Banking and Consumer Finance. Licensed by the New Hampshire Banking Department. Licensed New York Mortgage Loan Servicer - This site is not authorized by the New York State Department of Financial Services. No mortgage solicitation activity or Ioan applications for properties located in the State of New York can be facilitated through this site. North Carolina Permit No. 108112. This is a secondary market business to business site and not intended for consumer use. This is not an offer for extension of credit or a commitment to lend or to purchase loans. Other restrictions may apply. Terms are subject to change without notice at the sole discretion of PennyMac Corp. All rights reserved. (05-2020)

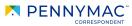